# ASA 8.3 e versioni successive: Esempio di configurazione dell'accesso al server di posta (SMTP) in una rete interna  $\overline{\phantom{0}}$

## Sommario

Introduzione **Prerequisiti Requisiti** Componenti usati **Configurazione** Esempio di rete **Configurazioni** Configurazione TLS ESMTP **Verifica** Risoluzione dei problemi Informazioni correlate

## Introduzione

In questa configurazione di esempio viene mostrato come configurare l'appliance ASA Security per accedere a un server di posta (SMTP) situato nella rete interna.

Fare riferimento alla versione [ASA 8.3 e successive:](/content/en/us/support/docs/security/asa-5500-x-series-next-generation-firewalls/113288-asa-8-3-mailserver-config.html) [Accesso al server di posta \(SMTP\)](/content/en/us/support/docs/security/asa-5500-x-series-next-generation-firewalls/113288-asa-8-3-mailserver-config.html) [sull'esempio di configurazione della DMZ](/content/en/us/support/docs/security/asa-5500-x-series-next-generation-firewalls/113288-asa-8-3-mailserver-config.html) per ulteriori informazioni su come configurare l'appliance di sicurezza ASA per l'accesso a un server di posta/SMTP situato sulla rete DMZ.

Fare riferimento alla versione [ASA 8.3 e successive:](/content/en/us/support/docs/security/asa-5500-x-series-next-generation-firewalls/113305-asa83-mailserver-outside.html) [Esempio di configurazione dell'accesso al](/content/en/us/support/docs/security/asa-5500-x-series-next-generation-firewalls/113305-asa83-mailserver-outside.html) [server di posta \(SMTP\) sulla rete esterna](/content/en/us/support/docs/security/asa-5500-x-series-next-generation-firewalls/113305-asa83-mailserver-outside.html) per configurare l'appliance di sicurezza ASA per l'accesso a un server di posta/SMTP sulla rete esterna.

# **Prerequisiti**

## **Requisiti**

Nessun requisito specifico previsto per questo documento.

### Componenti usati

Le informazioni fornite in questo documento si basano sulle seguenti versioni software e hardware:

- Cisco Adaptive Security Appliance (ASA) con versione 8.3 e successive.
- $\cdot$  Cisco 1841 Router con software Cisco IOS $^\circledR$  versione 12.4(20)T

Le informazioni discusse in questo documento fanno riferimento a dispositivi usati in uno specifico ambiente di emulazione. Su tutti i dispositivi menzionati nel documento la configurazione è stata ripristinata ai valori predefiniti. Se la rete è operativa, valutare attentamente eventuali conseguenze derivanti dall'uso dei comandi.

## **Configurazione**

In questa sezione vengono presentate le informazioni necessarie per configurare le funzionalità descritte più avanti nel documento.

## Esempio di rete

Nel documento viene usata questa impostazione di rete:

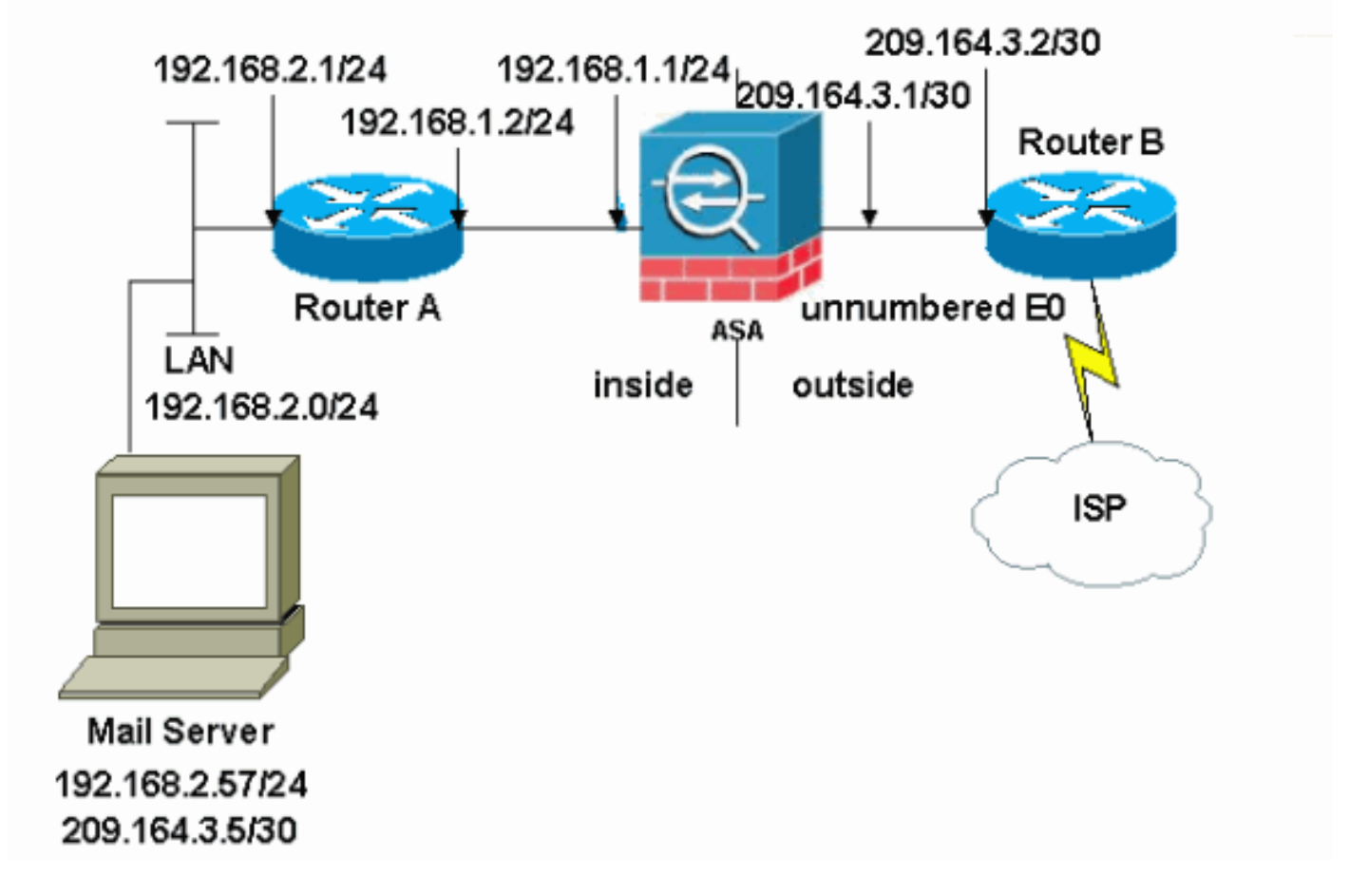

Nota: gli schemi di indirizzamento IP utilizzati in questa configurazione non sono legalmente instradabili su Internet. Si tratta degli indirizzi [RFC 1918](http://www.ietf.org/rfc/rfc1918.txt?number=1918) utilizzati in un ambiente lab.

La configurazione della rete usata in questo esempio ha l'ASA con la rete interna (192.168.1.0/24) e la rete esterna (209.164.3.0/30). Il server di posta con indirizzo IP 209.64.3.5 si trova nella rete interna.

### **Configurazioni**

Nel documento vengono usate queste configurazioni:

• ASA

• Router B

#### ASA

```
ASA#show run
: Saved
:
ASA Version 8.3(1)
!
hostname ASA
enable password 8Ry2YjIyt7RRXU24 encrypted
passwd 2KFQnbNIdI.2KYOU encrypted
names
!
interface Ethernet0
 shutdown
 no nameif
 no security-level
 no ip address
!
interface Ethernet1
 shutdown
 no nameif
 no security-level
 no ip address
!
interface Ethernet2
 shutdown
 no nameif
 no security-level
 no ip address
!
!--- Define the IP address for the inside interface. interface Ethernet3 nameif inside
 security-level 100
ip address 192.168.1.1 255.255.255.0
!
!--- Define the IP address for the outside interface. interface Ethernet4 nameif outside
 security-level 0
ip address 209.164.3.1 255.255.255.252
!
interface Ethernet5
 shutdown
 no nameif
 no security-level
 no ip address
!
passwd 2KFQnbNIdI.2KYOU encrypted
ftp mode passive
```
*!--- Create an access list that permits Simple !--- Mail Transfer Protocol (SMTP) traffic from anywhere !-- to the host at 209.164.3.5 (our server). The name of this list is !--- smtp. Add additional lines to this access list as required. !---* **Note:** There is one and only one access list allowed per !--- interface per direction, for example, inbound on the outside interface. !--- Because of limitation, any additional li that need placement in !--- the access list need to be specified here. If the server !--- in question i SMTP, replace the occurrences of SMTP with !--- www, DNS, POP3, or whatever else is required.

#### **access-list smtp extended permit tcp any host 209.164.3.5 eq smtp**

pager lines 24 mtu inside 1500 mtu outside 1500 no failover no asdm history enable arp timeout 14400

```
!--- Specify that any traffic that originates inside from the !--- 192.168.2.x network NATs (PAT) to
209.164.3.129 if !--- such traffic passes through the outside interface. object network obj-192.168.2.0
  subnet 192.168.2.0 255.255.255.0
  nat (inside,outside) dynamic 209.164.3.129
```
*!--- Define a static translation between 192.168.2.57 on the inside and !--- 209.164.3.5 on the outside. These are the addresses to be used by !--- the server located inside the ASA.* **object network obj-192.168.2.57 host 192.168.2.57**

 **nat (inside,outside) static 209.164.3.5**

*!--- Apply the access list named smtp inbound on the outside interface.* **access-group smtp in interface outside**

```
1--- Instruct the ASA to hand any traffic destined for 192.168.x.x !--- to the router at 192.168.1.2. r
inside 192.168.0.0 255.255.0.0 192.168.1.2 1
```
*!--- Set the default route to 209.164.3.2. !--- The ASA assumes that this address is a router address.* **route outside 0.0.0.0 0.0.0.0 209.164.3.2 1**

```
timeout xlate 3:00:00
timeout conn 1:00:00 half-closed 0:10:00 udp 0:02:00 icmp 0:00:02
timeout sunrpc 0:10:00 h323 0:05:00 h225 1:00:00 mgcp 0:05:00
timeout mgcp-pat 0:05:00 sip 0:30:00 sip_media 0:02:00
timeout uauth 0:05:00 absolute
no snmp-server location
no snmp-server contact
snmp-server enable traps snmp authentication linkup linkdown coldstart
telnet timeout 5
ssh timeout 5
console timeout 0
!
class-map inspection_default
 match default-inspection-traffic
!
!
!--- SMTP/ESMTP is inspected as "inspect esmtp" is included in the map. policy-map global_policy class
inspection default inspect dns maximum-length 512 inspect ftp inspect h323 h225 inspect h323 ras inspec
netbios inspect rsh inspect rtsp inspect skinny inspect esmtp
   inspect sqlnet
   inspect sunrpc
  inspect tftp
   inspect sip
   inspect xdmcp
!
```
*!--- SMTP/ESMTP is inspected as "inspect esmtp" is included in the map.* service-policy global\_policy global Cryptochecksum:f96eaf0268573bd1af005e1db9391284 : end

#### Router B

```
Current configuration:
 !
  version 12.4
 service timestamps debug uptime
 service timestamps log uptime
 no service password-encryption
  !
 hostname 2522-R5
  !
  enable secret 5 $1$N0F3$XE2aJhJlCbLWYloDwNvcV.
```

```
 !
 ip subnet-zero
 !
 !
 !
 !
 !
 interface Ethernet0
```
*!--- Sets the IP address of the Ethernet interface to 209.164.3.2.* ip address 209.164.3.2 255.255.255.255.252 interface Serial0 *!--- Instructs the serial interface to use !--- the address of the Ethernet interface when the need arises.* ip unnumbered ethernet 0 ! interface Seriall no ip address no ip directed-broadcast ! classless *!--- Instructs the router to send all traffic !--- destined for 209.164.3.x to 209.164.3.1.* **ip route 209.164.3.0 255.255.255.0 209.164.3.1**

```
!--- Instructs the router to send !--- all other remote traffic out serial 0. ip route 0.0.0.0 0.0.0.0 serial
0
  !
  !
 line con 0
   transport input none
 line aux 0
   autoselect during-login
 line vty 0 4
   exec-timeout 5 0
   password ww
   login
  !
  end
```
Nota: la configurazione del router A non è stata aggiunta. È sufficiente assegnare gli indirizzi IP sulle interfacce e impostare il gateway predefinito su 192.168.1.1, ossia l'interfaccia interna dell'ASA.

#### Configurazione TLS ESMTP

Nota: se si usa la crittografia Transport Layer Security (TLS) per la comunicazione della posta elettronica, la funzione di ispezione ESMTP (abilitata per impostazione predefinita) nell'appliance ASA scarta i pacchetti. Per consentire i messaggi di posta elettronica con TLS abilitato, disabilitare la funzione di ispezione ESMTP come mostrato nell'output. per ulteriori informazioni, fare riferimento all'ID bug Cisco [CSCtn08326.](https://bst.cloudapps.cisco.com/bugsearch/bug/CSCtn08326)

```
ciscoasa(config)#
policy-map global_policy
ciscoasa(config-pmap)#class inspection_default
ciscoasa(config-pmap-c)#no inspect esmtp
ciscoasa(config-pmap-c)#exit
ciscoasa(config-pmap)#exit
```
Nota: in ASA versione 8.0.3 e successive, il comando allow-tls è disponibile per consentire la posta elettronica TLS con esmtp di ispezione abilitato, come mostrato:

policy-map type inspect esmtp tls-esmtp parameters allow-tls inspect esmtp tls-esmtp

## **Verifica**

Attualmente non è disponibile una procedura di verifica per questa configurazione.

# Risoluzione dei problemi

Il comando logging buffered 7 indirizza i messaggi alla console ASA. Se la connettività al server di posta rappresenta un problema, esaminare i messaggi di debug della console per individuare gli indirizzi IP delle stazioni di invio e di ricezione e determinare il problema.

## Informazioni correlate

- [Cisco ASA serie 5500 Adaptive Security Appliance](/content/en/us/support/security/asa-5500-series-next-generation-firewalls/tsd-products-support-series-home.html)
- [RFC \(Requests for Comments\)](http://www.ietf.org/rfc.html)
- [Documentazione e supporto tecnico Cisco Systems](https://www.cisco.com/c/it_it/support/index.html)